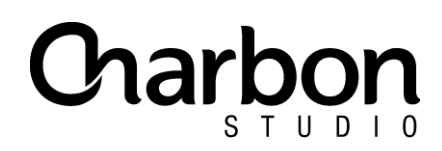

# **PREPARER UN ETALONNAGE DE FILM D'ANIMATION**

**version 1.2**

# **PROFONDEUR DE COULEURS :**

- en 8 bits, on a « seulement » 256 niveaux nuances de gris (et 256 nuances pour Rouge, Vert, Bleu). Certains logiciels appellent ça « millions de couleurs » (256 verts x 256 bleus x 256 rouge).
- Sont 8 bits, donc à proscrire pour rester avec le maximum de profondeur de couleur : JPEG, PNG, TIFF 8 bits, TGA, DVD, Blu-ray, HDCAM
- Inconvénients du 8 bits :
	- dans les zones de dégradés sombre et dans les fondus, le master une fois transformé (par exemple en mpeg pour faire un DVD) donnera souvent du [banding](http://en.wikipedia.org/wiki/Colour_banding). Les défauts du 8 bits sont donc latents, on les verra seulement plus tard
	- ça exploite mal la pleine précision du DCP (12 bits, 4096 nuances de gris)
- Peux-on quand même rendre en 8 bits ? Oui si toutes les conditions suivantes sont remplies :
	- la source originale est 8 bits (exemple : JPEG, PNG…)
	- il n'y a pas eu de nouvelles couleurs créées dans le logiciel de montage, donc pas de fondu ou de mélanges de plans, de compositing
- Comment rendre en mieux que 8 bits : en 10 ou 16 bits. Les logiciels adobe appellent ça des « trillons de couleurs »
	- dans After Efects régler le projet en 16 bits : menu File / Project Settings : changer « 8 bits per channel » en « 16 bits per channel »
	- à l'export, créer un nouvel « output module », et le régler ainsi :
		- format : Tiff Sequence
		- channels : RGB
		- depth : Trillons of Colors

### **FORMAT D'EXPORTS :**

- idéalement : Séquence d'images Tif 16bits, ou Séquences d'images DPX 10 bits
- si c'est trop lourd : Séquence Quicktime Prores 444 (réglé en « trillons de couleurs ») : sera bien plus légère et quand même de meilleur qualité qu'une suite d'images 8 bits
- dans tous les cas **bien vérifer ce qui est exporté.** Si votre ordinateur n'est pas capable de lire ce qui a été exporté (une séquence d'images est souvent trop lourde pour être lue sur un disque externe) : rendre la séquence d'images en un fichier vidéo que vous savez lire, et le contrôler

### **RESOLUTION :**

- le DCP ne connaît que 2 formats : 1.85 (1998x1080) ou 2.39 (2048x258). Les autres formats seront projetés avec du noir numérique pour encadrer l'image, par exemple une image HD 1920x1080 aura des petits bords noirs sur les côtés
- quand on fabrique un DCP à partir d'un export 1920x1080 :
	- si le film est 16/9 :
		- soit on peut le projeter tel quel, avec 39 pixels de bords noirs sur les côtés : c'est ce qui est fait par défaut en l'absence d'instructions
		- soit on peut le zoomer de 4%, et rogner de 22 pixels en haut et en bas, pour en faire un 1.85 plein cadre
	- si le format du flm est 1.85, on le zoomera de 4% à l'export
- idéalement, un flm 1.85 sera dès la source en 1998 pixels de large plutôt que 1920… mais si ce n'est pas possible, pas besoin de zoomer à l'export fait pour l'étalonnage, ça sera mieux fait au moment de l'étalonnage

### **TITRAGE :**

- sortir des images déjà titrées n'est pas idéal car :
	- ça demande un export séparé pour faire une version internationale
	- ça rend impossible de traiter séparément les titres, par exemple pour un export PAL
- idéalement, les titres seraient donc exportées dans un dossier séparé, sous forme de suites d'images TIFF avec couche Alpha (transparence).
	- Une fois les titres exportés avec couche Alpha, les réimporter dans le projet de montage par-dessus l'image, pour vérifer que ça donne bien le résultat attendu
	- Si l'export séparé n'est pas possible , il faudra veiller à exporter aussi une version internationale, sans titres
- bien veiller aussi à choisir une police qui n'a pas de lignes horizontales trop fnes ou trop petites, en vue de rester lisible en PAL (576 pixels de hauteur seulement)

### **FONDUS :**

- les fondus au noir réalisés dans le logiciel de montage donnent parfois du banding dans les délivrables
- il faut donc fournir des exports séparés sans fondu des images concernées, pour qu'on puisse au besoin refaire les fondus à l'étalonnage (et seulement en cas de besoin pour économiser le temps)

# **BON À TIRER :**

– bien veiller à fournir un « bon à tirer », un export du format de votre choix (exemple : quicktime, avi, H264…) regroupant son, image, titrage. Ça servira de références au moment de la préparation et la vérifcation du projet

#### **CONSOLIDATE :**

- si possible, fournir aussi le projet de montage original et une consolidation de ses medias permettrait d'y revenir si besoin au cours de l'étalonnage : c'est parfois bien pratique, par exemple si la projection permet de réaliser que telle ou telle chose est à corriger et réexporter
- idéalement, joindre aussi les fchiers de police au cas où des exports soit à refaire